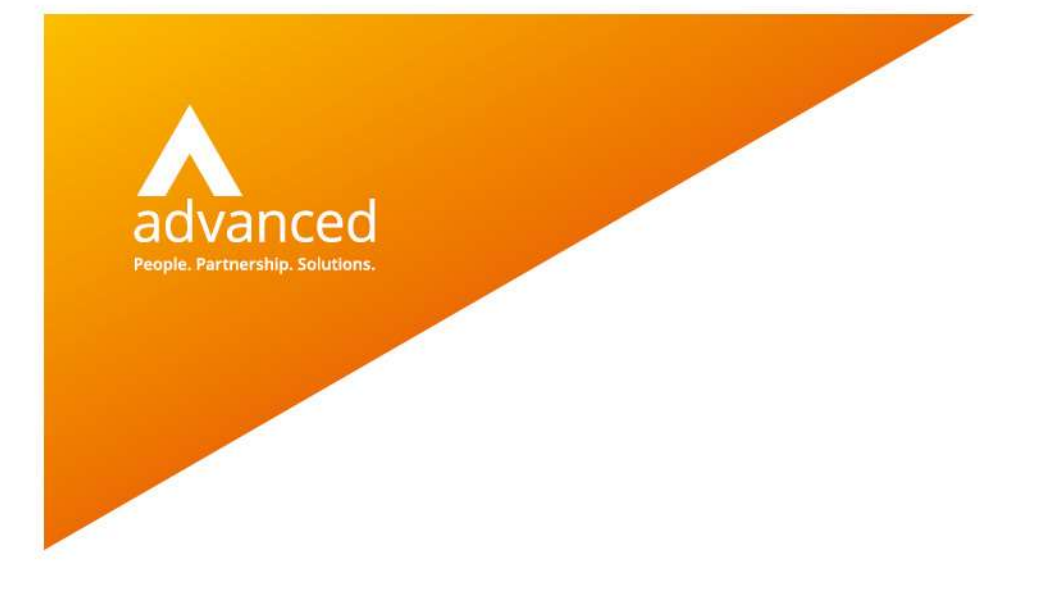

# BCE Commercial Invoices for Export - User Notes

Author: David Rustell Date: 09/12/2020 Doc Version: 1.0.0

Advanced Computer Software Group Ltd. The Mailbox, 101 Wharfside Street, Birmingham, B1 1RF

t: 0330 343 8000 (+44 330 343 8000) | f: +44 (0) 1932 584001

www.oneadvanced.com

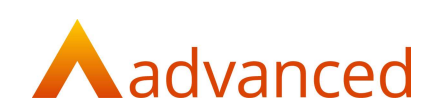

#### Copyright © Advanced Computer Software Group Ltd 2020

This document contains confidential and / or proprietary information. The content must not be disclosed to third parties without the prior written approval of Advanced Computer Software Group Limited or one of its subsidiaries as appropriate (each referred to as "Advanced"). External recipients may only use the information contained in this document for the purposes of evaluation of the information and entering into discussions with Advanced and for no other purpose.

Whilst Advanced endeavours to ensure that the information in this document is correct and has been prepared in good faith, the information is subject to change and no representation or warranty is given as to the accuracy or completeness of the information. Advanced does not accept any responsibility or liability for errors or omissions or any liability arising out of its use by external recipients or other third parties.

No information set out or referred to in this document shall form the basis of any contract with an external recipient. Any external recipient requiring the provision of software and/or services shall be required to enter into an agreement with Advanced detailing the terms applicable to the supply of such software and/or services and acknowledging that it has not relied on or been induced to enter into such an agreement by any representation or warranty, save as expressly set out in such agreement.

The software (if any) described in this document is supplied under licence and may be used or copied only in accordance with the terms of such a licence. Issue of this document does not entitle an external recipient to access or use the software described or to be granted such a licence.

The development of Advanced software is continuous and the published information may not reflect the current status. Any particular release of the software may not contain all of the facilities described in this document and / or may contain facilities not described in this document.

Advanced Computer Software Group Limited is a company registered in England and Wales with registration number 05965280 whose registered office is at Ditton Park, Riding Court Road, Datchet, Berkshire. SL3 9LL.

A full list of its trading subsidiaries is available at www.oneadvanced.com/legal-privacy

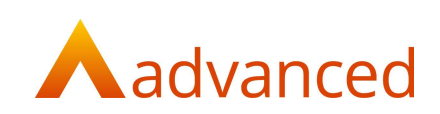

# Contents

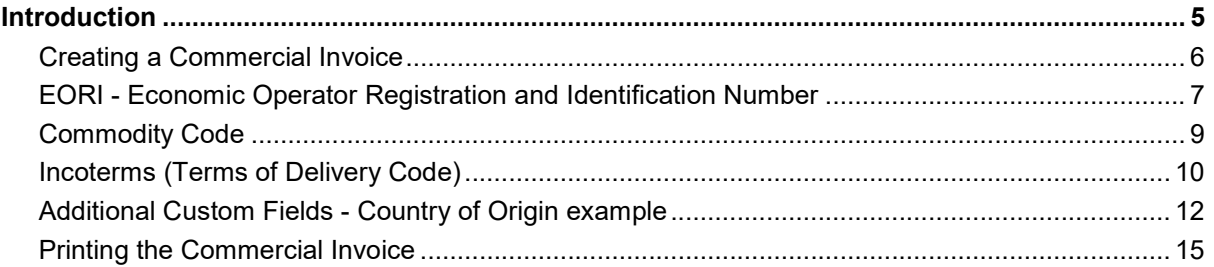

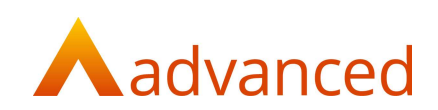

# **Introduction**

From 1 January 2021 businesses trading with Europe are required to produce commercial invoices for their exports.

A commercial invoice for export shall include the following details:

- 1. Invoice date
- 2. Customer/Supplier references
- 3. Purchase order number
- 4. Addresses of seller and buyer
- 5. EORI Economic Operator Registration and Identification Number
- 6. Credit terms and methodology for payment
- 7. Currency of transaction
- 8. Description of goods
- 9. Serial/Batch/Part numbers
- 10. Net weight
- 11. Commodity (Tariff) Codes
- 12. Supplementary units
- 13. Country of Origin
- 14. The Incoterms (and freight charges for pre-DAP terms)

For creating a commercial invoice template, most of the data fields can be retrieved from the account records within BCE.

If there is a requirement for a field that is not stored in BCE, custom fields can be setup and associated with an account or stock item throughout BCE or a text field can be hardcoded to an invoice template.

This document provides a few examples of assigning data fields and custom fields to custom document templates.

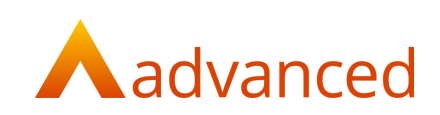

### Creating a Commercial Invoice

A commercial invoice can be created using custom documents.

If a commercial invoice template does not already exist a new template can be created by selecting and copying an existing sales invoice template from the 'Actions' menu or cog.

Set the 'Record Type' to 'Sales Invoice' and enter a name for the new commercial sales invoice:

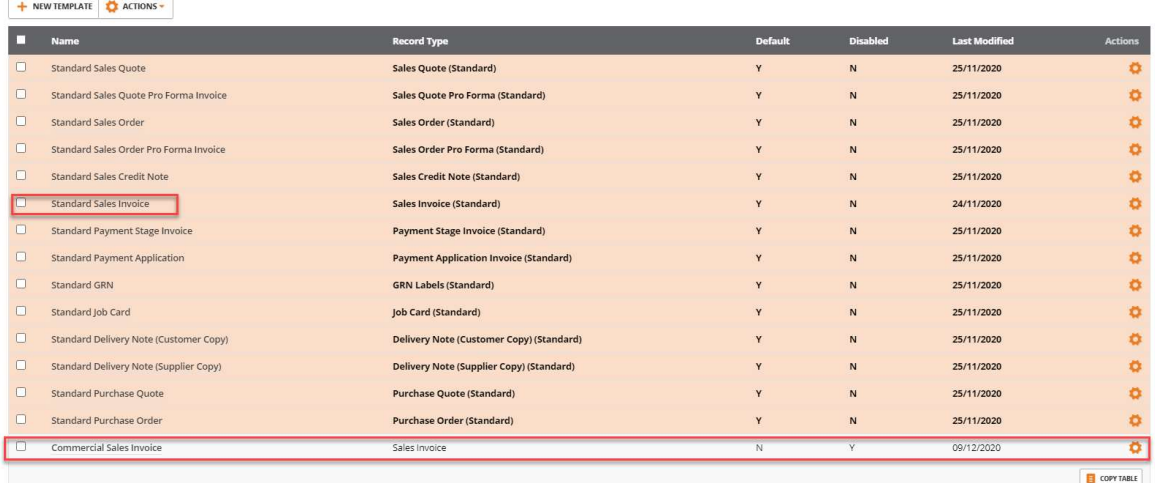

The new template can be opened for edit and modified to accommodate new fields as required:

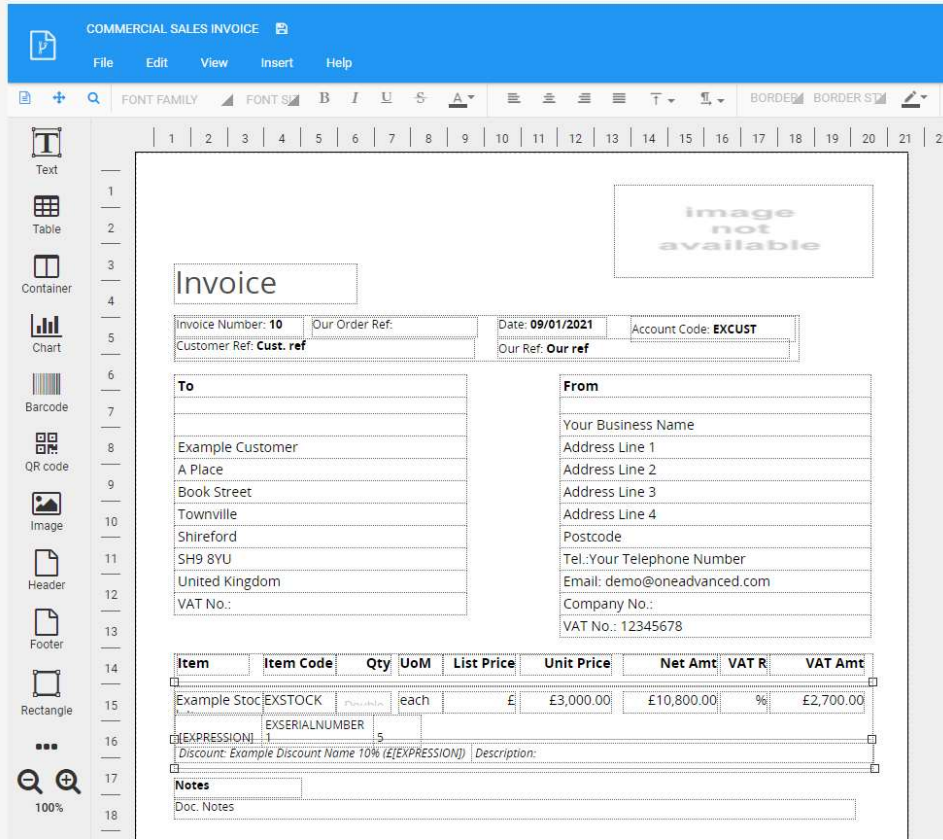

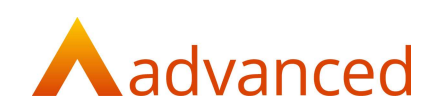

#### EORI - Economic Operator Registration and Identification Number

An EORI number is a unique ID code used to track and register customs information for imports and exports with the EU.

Businesses trading with the EU will use the EORI number as an identification number in all customs procedures when exchanging information with Customs administrations.

The format of an EIRO number is:

UK: A 12 digit number prefixed with GB (GB987654312000)

Northern Ireland: A 12 digit number prefixed with XI (XI987654312000)

For HMRC guidance on registration and the use of EORI numbers please see:

https://www.gov.uk/eori

The EORI number is located in BCE on the 'Tax & Payroll' tab from 'Company Settings':

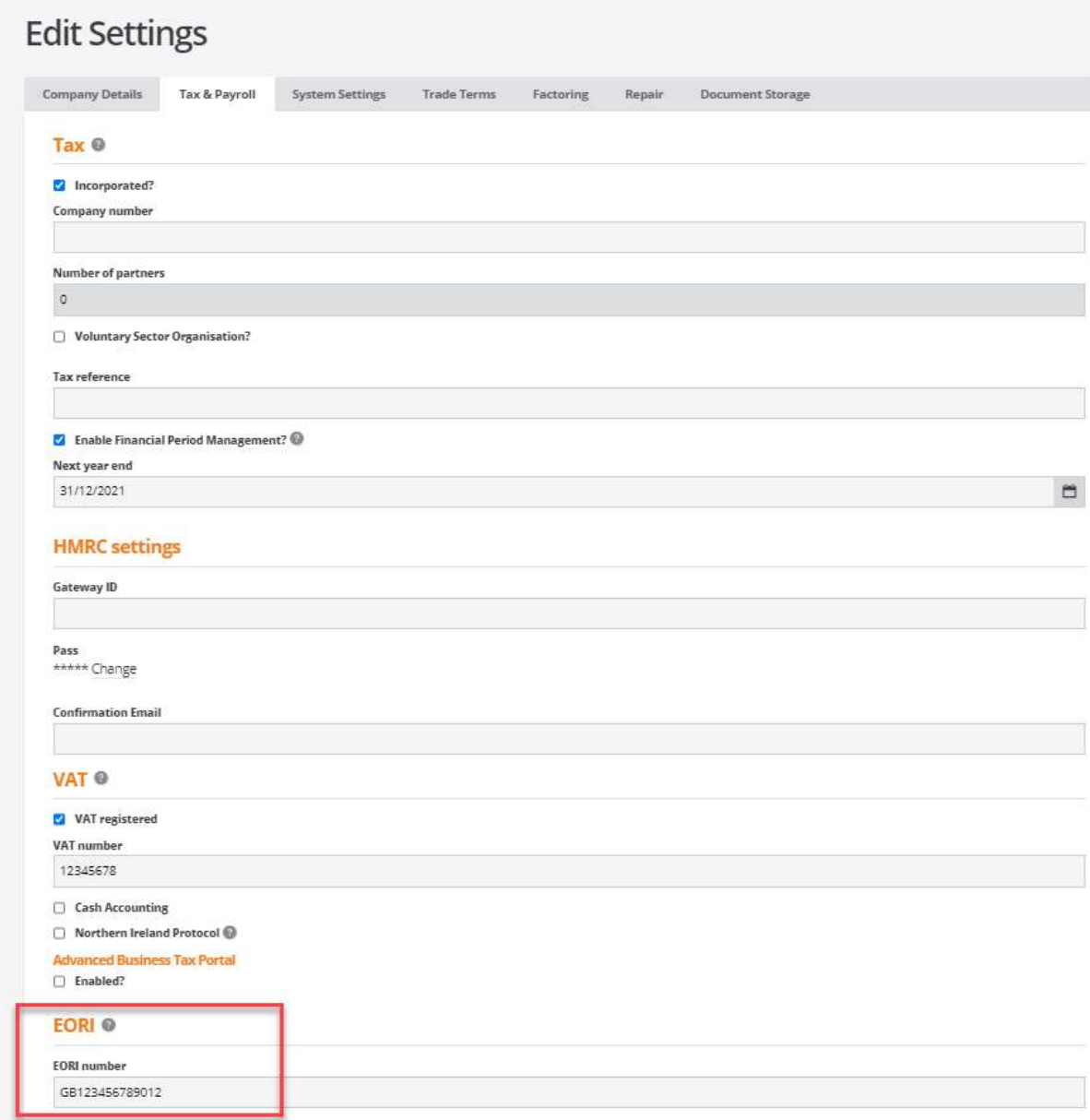

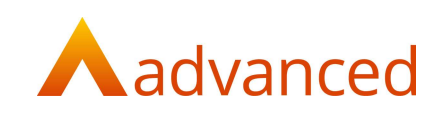

From custom documents, the EORI number can be included on an invoice template as follows:

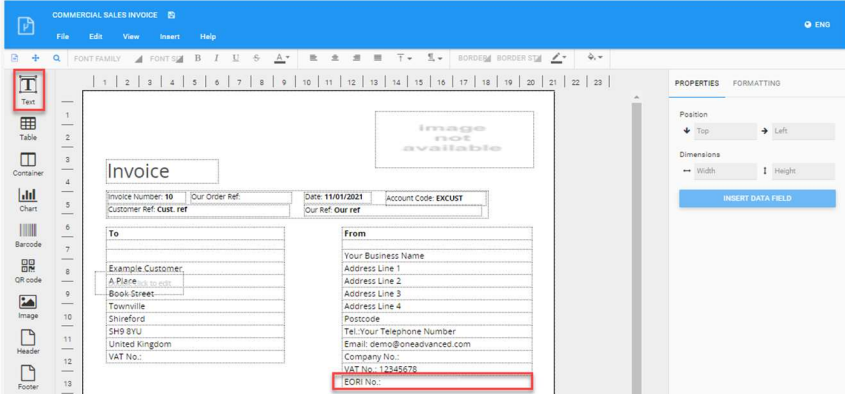

Select a text field at the required position and click on 'INSERT DATA FIELD':

From the list of data fields expand the 'Settings' folder to locate the 'EORI Number' data field and click on 'INSERT DATA FIELD':

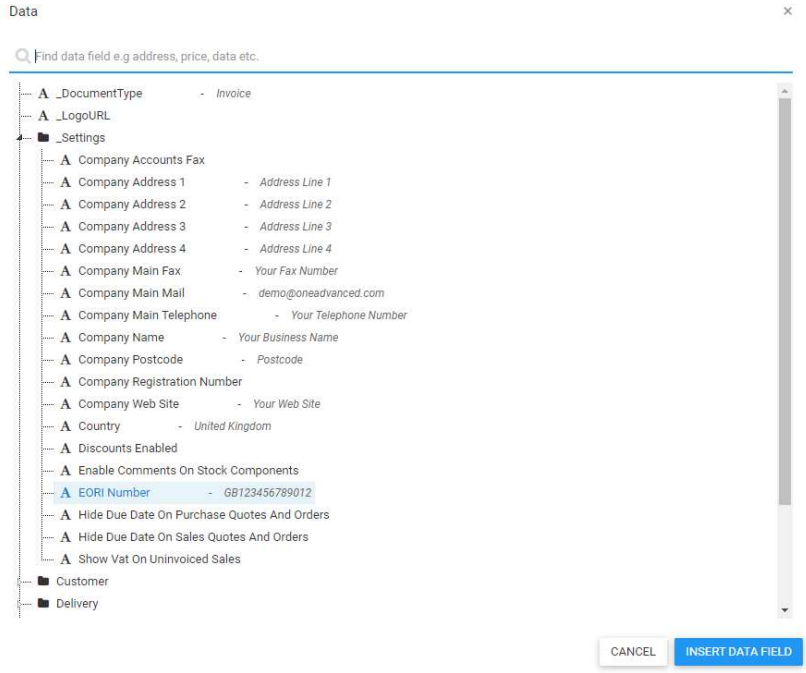

The EORI number will be included on the commercial sales invoice template:

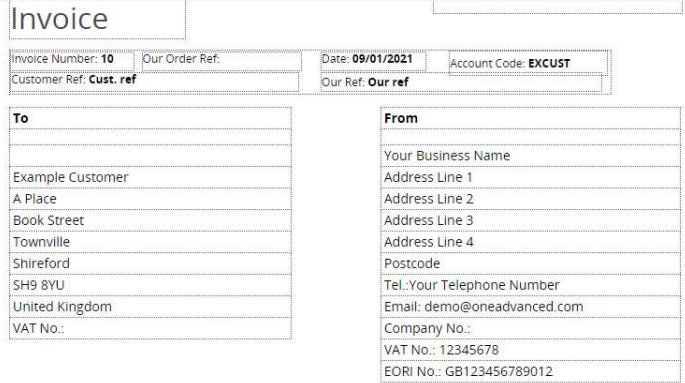

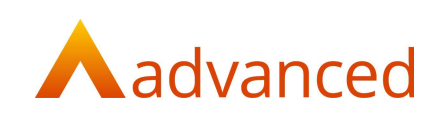

### Commodity Code

A commodity code or tariff code is required to make customs declarations when importing or exporting goods with the EU. This includes goods imported from abroad.

For HMRC guidance on the use of commodity codes please see:

https://www.gov.uk/guidance/finding-commodity-codes-for-imports-or-exports

Each stock items has a 'Commodity code' located on the stock items 'General' tab.

From custom documents, the commodity code can be included on an invoice template as follows.

Select a text field at the required position and click on 'INSERT DATA FIELD':

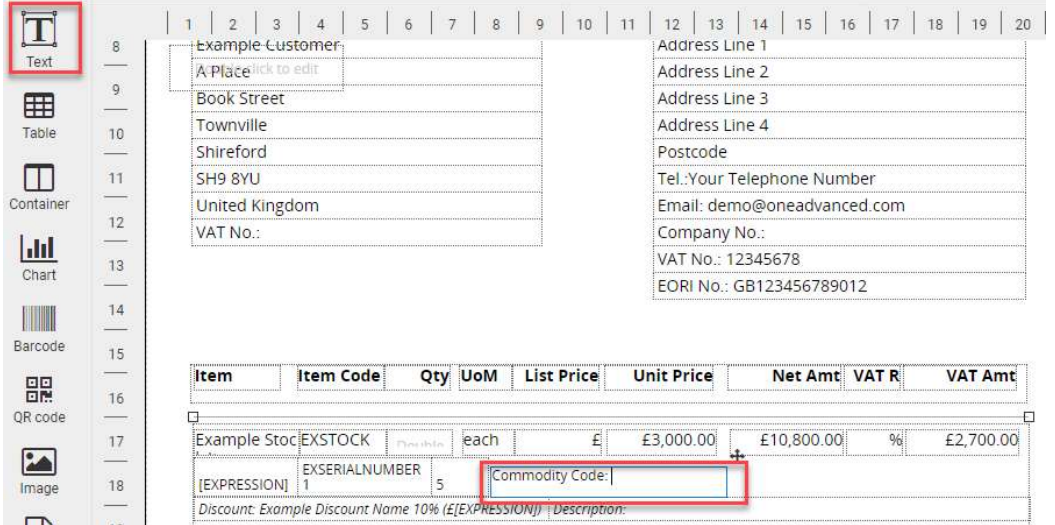

From the list of data fields for 'Document Line Items' locate the 'VAT Commodity Code' data field and click on 'INSERT DATA FIELD':

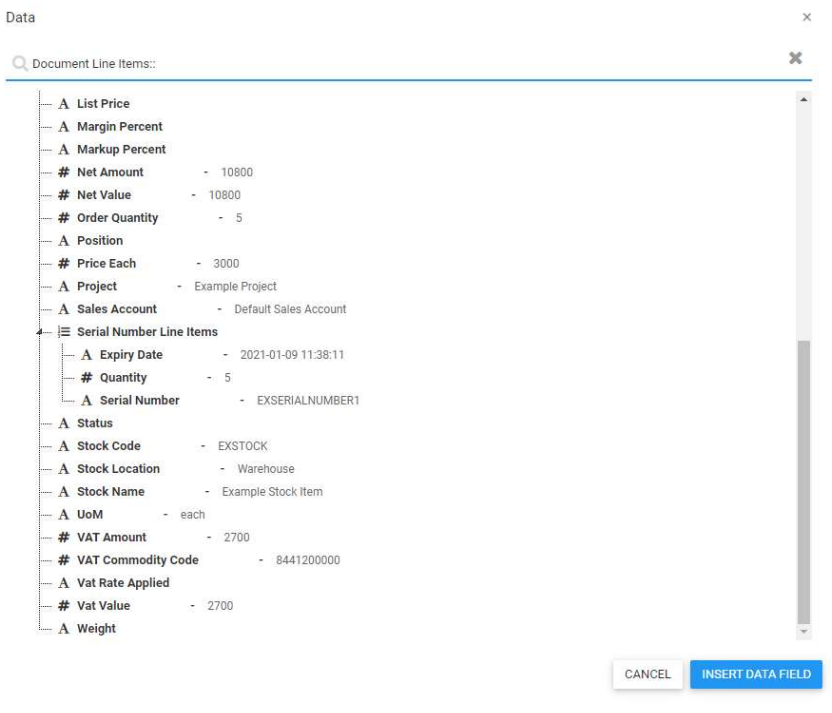

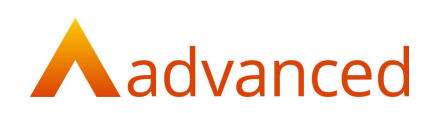

### Incoterms (Terms of Delivery Code)

Delivery terms may be required to make customs declarations when importing or exporting goods.

For HMRC guidance on the use of incoterms (delivery terms) codes please see:

https://www.gov.uk/guidance/international-trade-paperwork-the-basics

Delivery terms become available in BCE when the following options are enabled from the 'System Settings' tab from 'Company Settings':

- $\Box$  Enable batch number generation?
- $\blacksquare$  Enable Intrastat fields?
	- $\sqrt{\phantom{a}}$  Enable Intrastat Terms of Delivery fields?
- $\Box$  Enable works order process start times

When creating new sales invoices the terms of delivery code can be selected from the dropdown option on the invoice header:

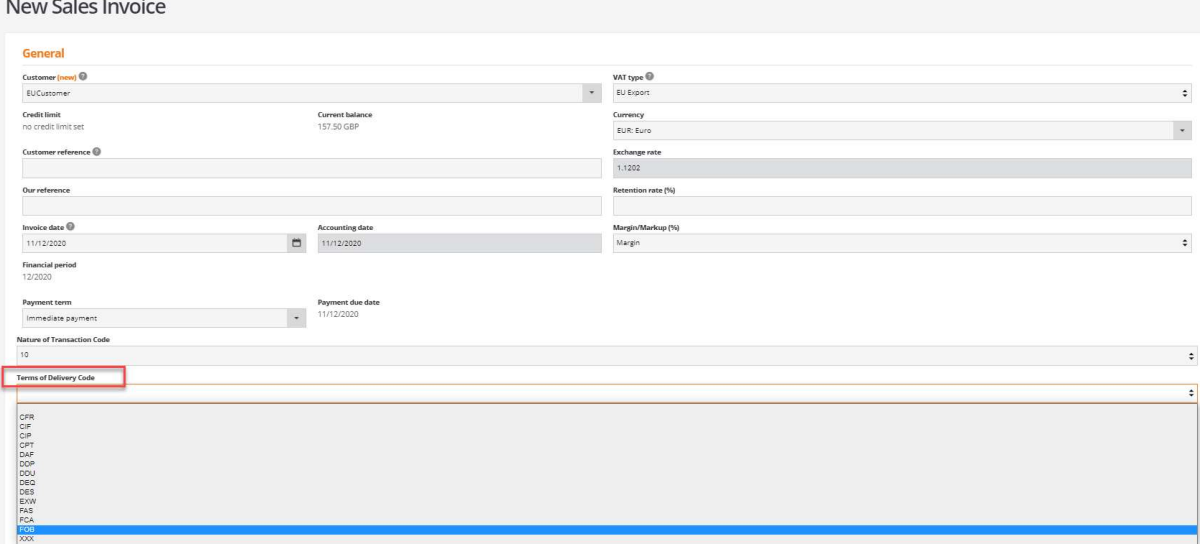

- CFR Cost and Freight
- CIF Cost, Insurance and Freight.
- CIP Carriage and Insurance paid
- CPT Carriage paid to
- DAP Delivered at Place
- DAT Delivered at Terminal
- DDP Delivered duty paid
- EXW Ex Works
- FAS Free Alongside Ship
- FCA Free Carrier
- FOB Free on Board
- XXX Any other delivery term not covered above

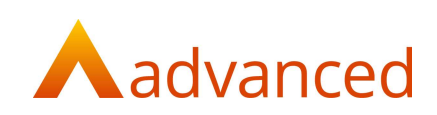

From custom documents, the incoterms (delivery terms) codes can be included on an invoice template as follows.

Select a text field at the required position and click on 'INSERT DATA FIELD':

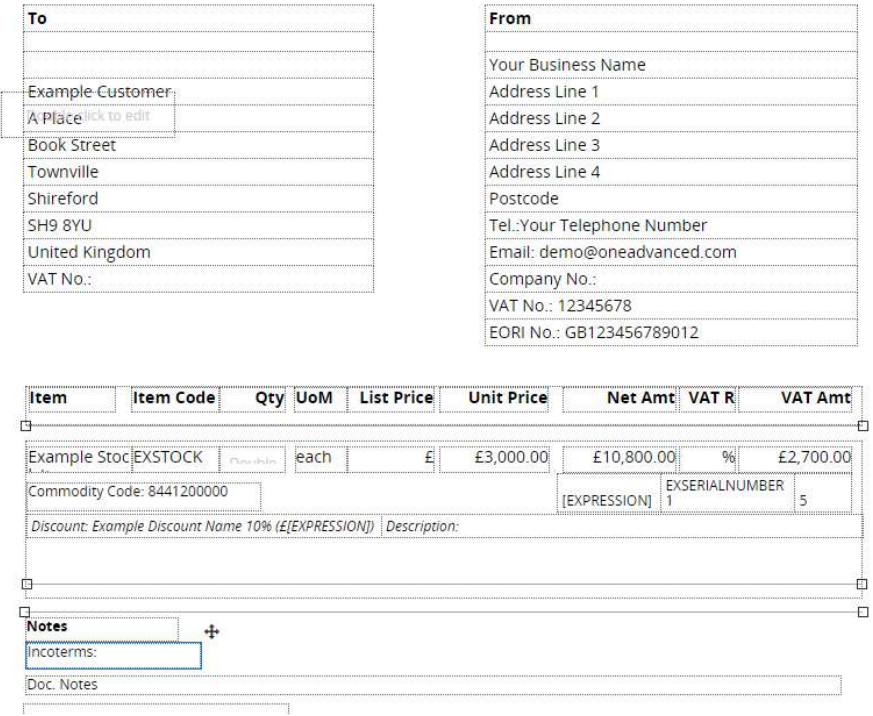

From the list of data fields expand 'Document Header' locate the 'Terms of Delivery Code' data field and click on 'INSERT DATA FIELD':

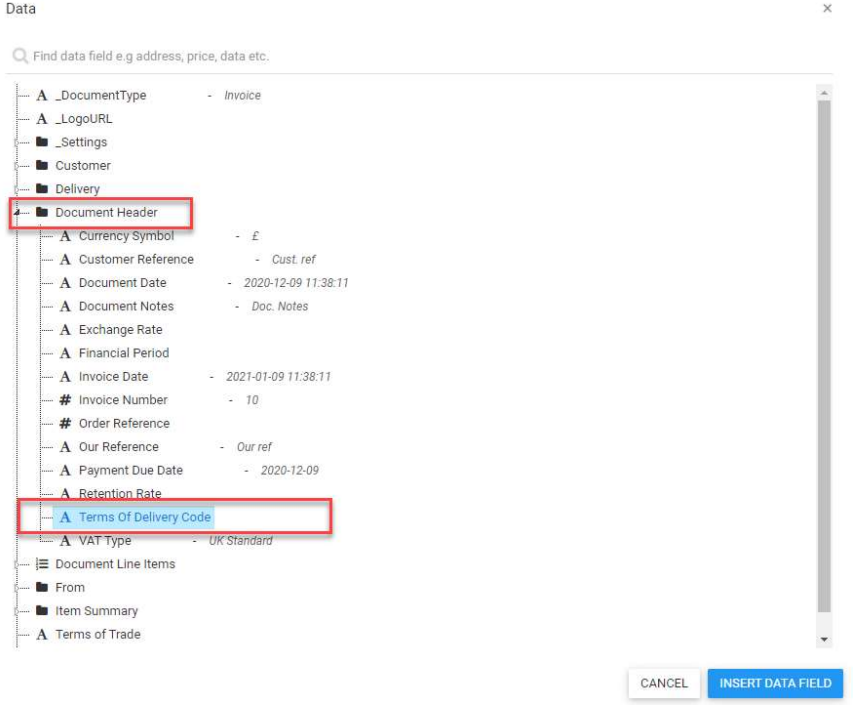

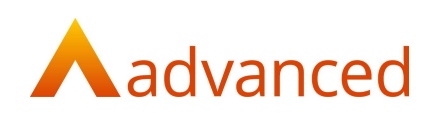

### Additional Custom Fields - Country of Origin example

Where there is no specific or designated field for a required data field, additional fields can be included on a custom invoice template using custom fields.

For example, for a sales invoice a stock items country of original may be always from the UK for your business. If this is the case then selecting the 'Country' data field from system settings will be a reliable option for specifying the country of origin.

However, if the country of original is specific to individual stock items, then adding a custom field shall allow any country to be associated with a stock item.

To create a new custom field, open Custom Fields from the BCE menu dropdown:

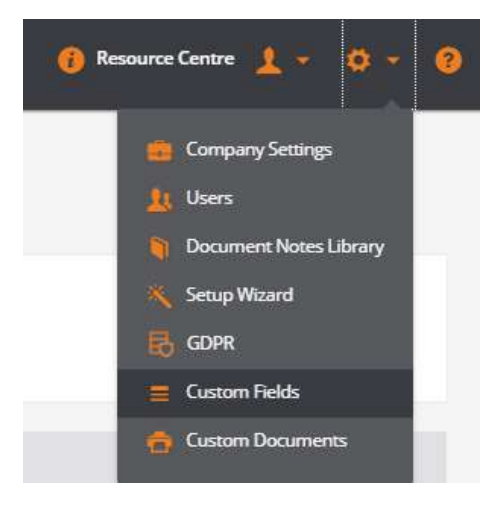

Click on 'NEW CUSTOM FIELD' to open the following screen:

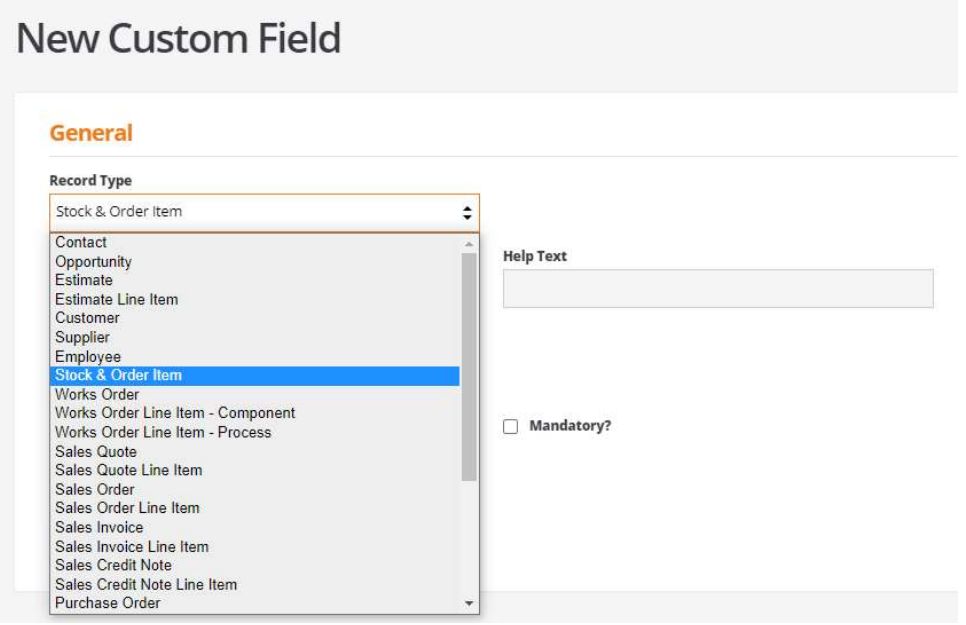

Select the 'Record Type' where the custom field is to appear.

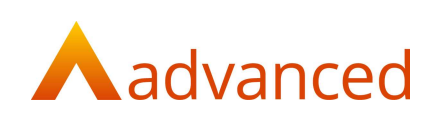

Complete the custom field details as follows:

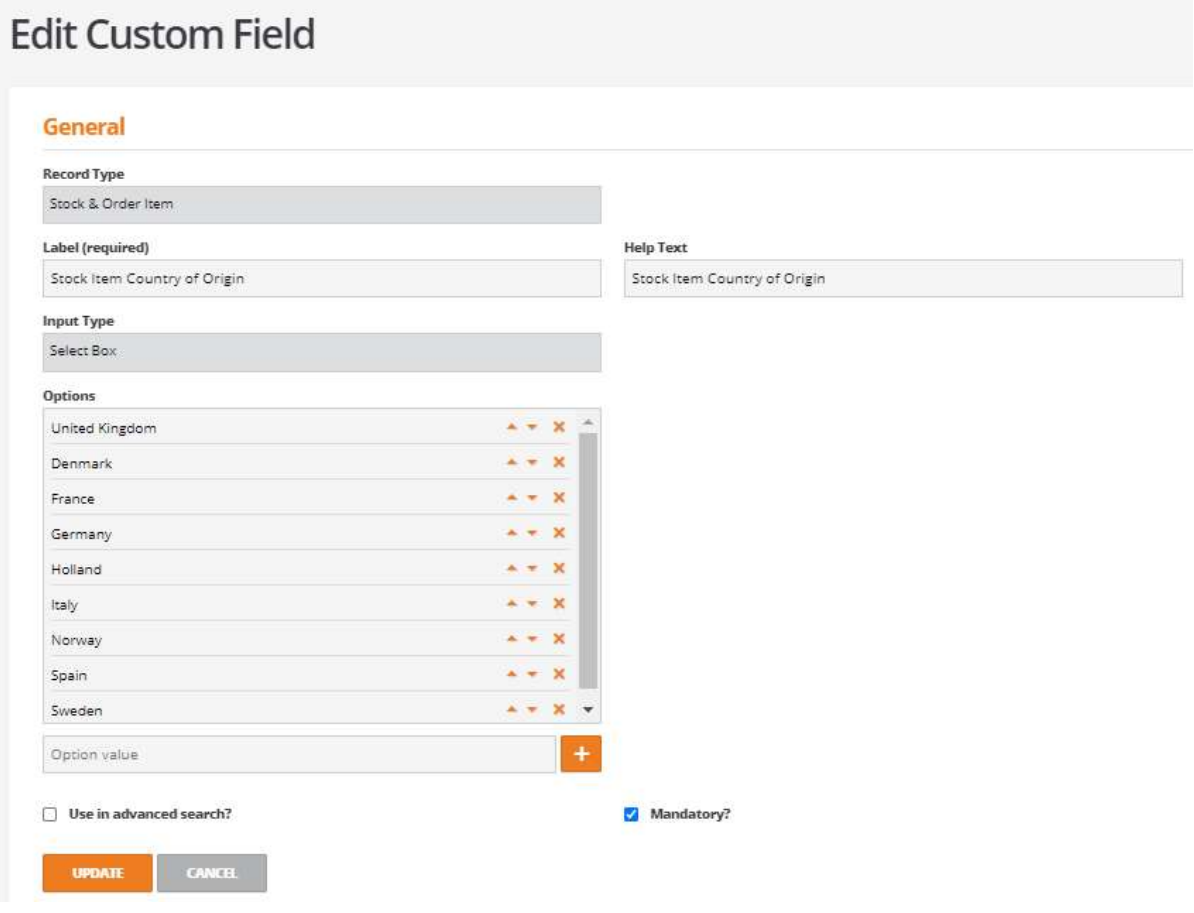

Using the 'Input Type' of 'Select Box' will allow the user to create a pre-set list of countries for selection.

The 'Mandatory' option can be ticked to force a value to be selected where the field cannot be left blank.

## **Editing Stock Item**

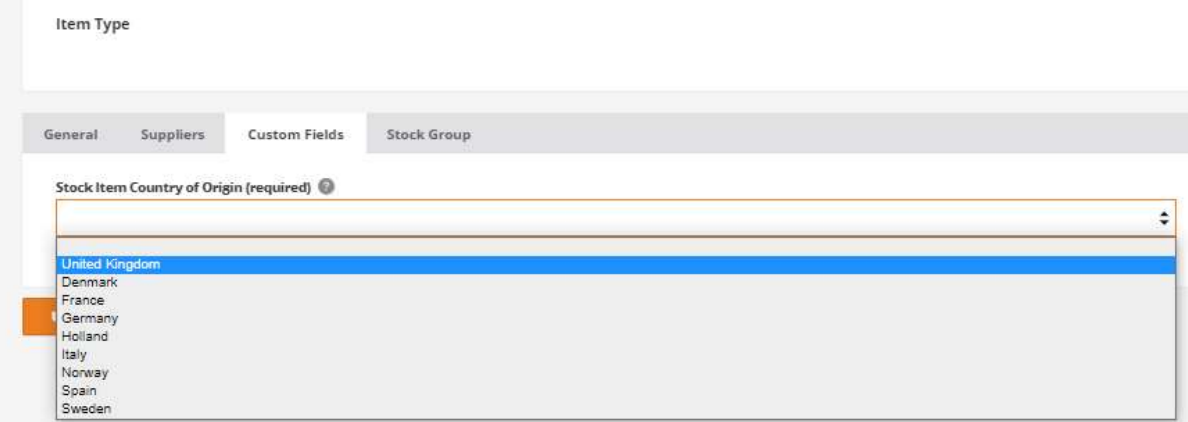

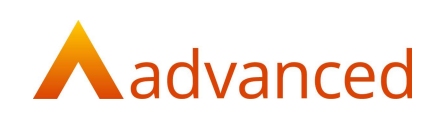

When the custom field has been created, from custom documents, the custom field for 'Country of Origin' can be included on an invoice template as follows.

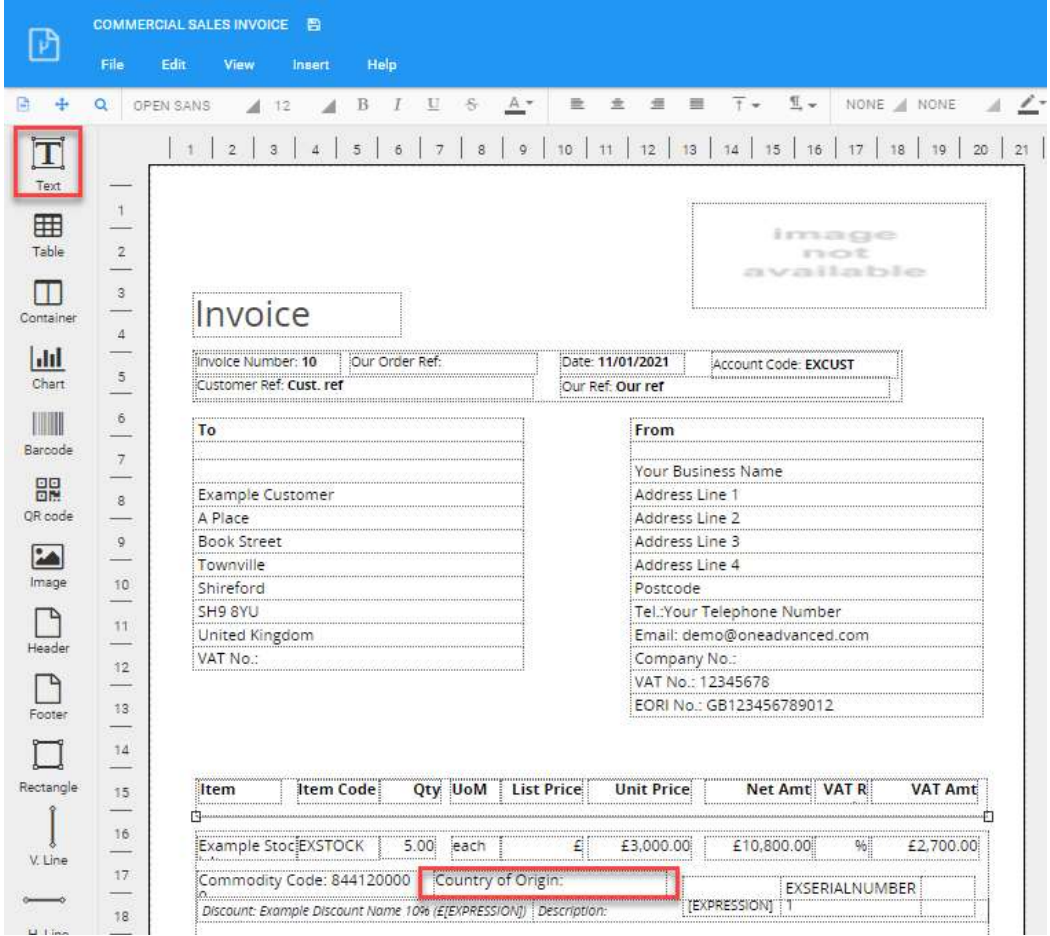

Select a text field at the required position and click on 'INSERT DATA FIELD':

From the list of data fields for 'Document Line Items' locate the 'CF Stock Item Country of Origin' data field and click on 'INSERT DATA FIELD':

Data  $\times$  $\boldsymbol{\times}$ Document Line Items: → i Document Line Items  $\sim$ - A Barcode # Base Currency Price Each A CF Stock Item Country of Origin - A Charge Quantity A Conversion Rate - A Currency Symbol  $-E$ - A Custom Info 1 - A Delivered Date Slashed

#### Note: Custom field data fields are always prefixed with the characters 'CF'

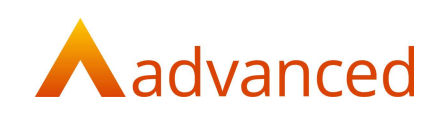

## Printing the Commercial Invoice

When all the required data and custom fields have been inserted to the commercial invoice template the invoice can be printed when creating new invoices.

From the Send Invoices option, select the commercial sales invoice template:

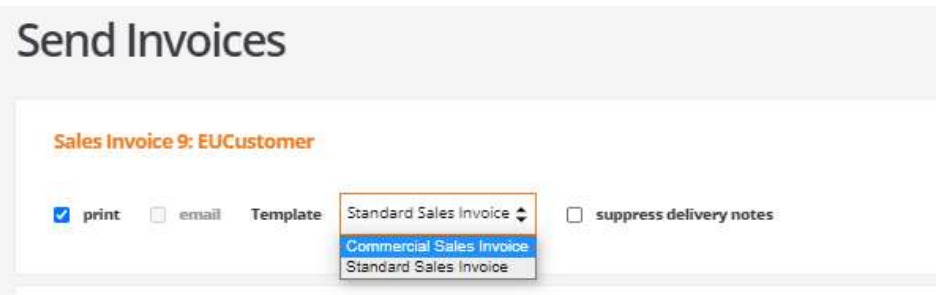

Each of the inserted fields will be populated with the corresponding data:

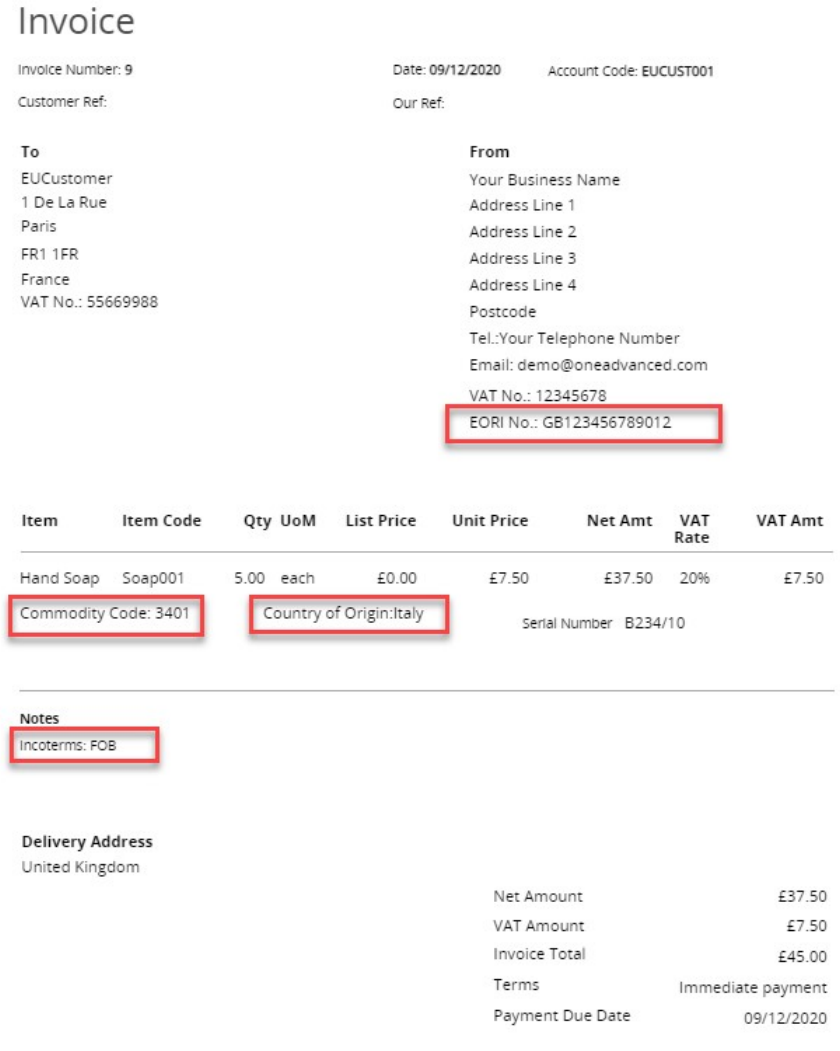